## Antragstellung Heimat.Engagiert via BayernID mit Email und Passwort

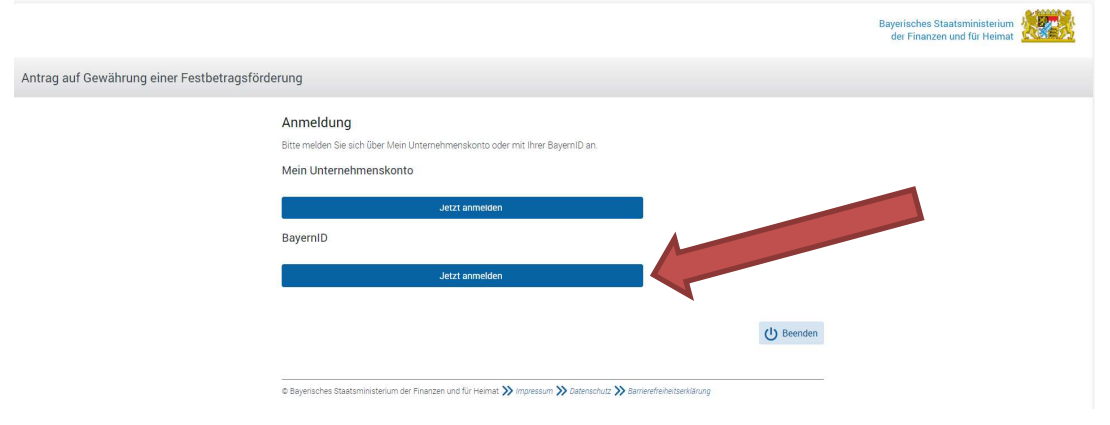

### → Auf "Jetzt anmelden" bei BayernID klicken

## $\rightarrow$  Auf "Konto erstellen" klicken

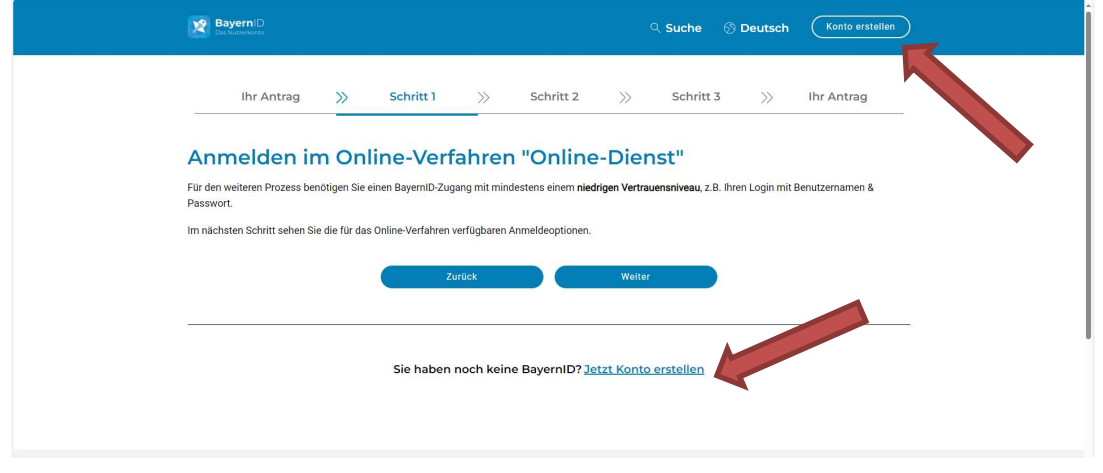

# $\rightarrow$  "Benutzername & Passwort" auswählen und dann "Konto erstellen"

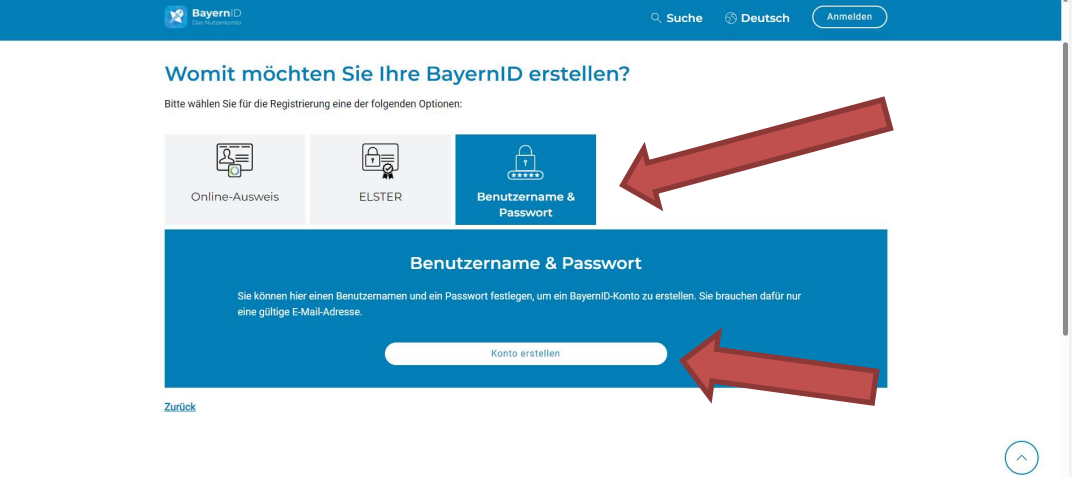

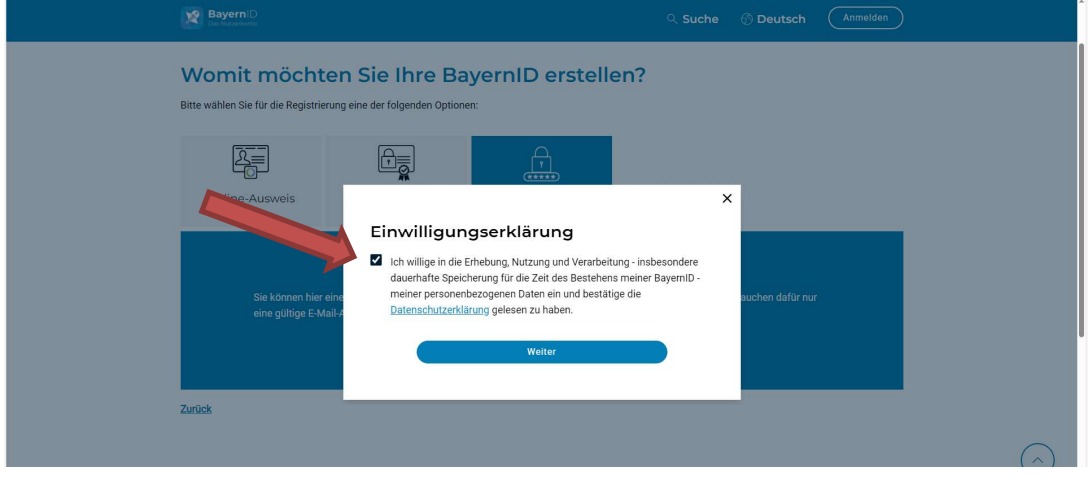

## Einwilligungserklärung bestätigen und weiter

#### → Persönliche Daten + Email-Adresse eingeben

Die Freischaltung erfolgt dann in kurzer Zeit über die eingegebene Email-Adresse. Die angegebene Email-Adresse und das selbst gewählte Passwort sind anschließend die Anmeldedaten.

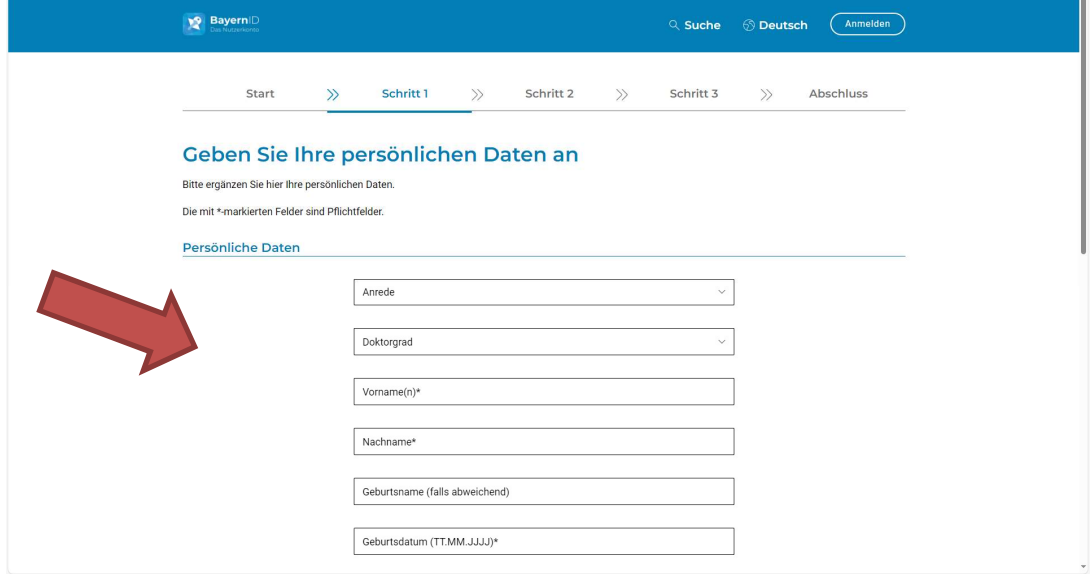